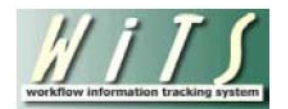

# **Understanding the Strategic Hiring Data Report**

The *Strategic Hiring Data Report* provides users with the ability to monitor and track the NIH's Time to Hire data, timeliness of applicant notification, and use of hiring flexibilities. The report offers three distinct views: 1) Time to Hire, 2) Use of Hiring Flexibilities, and 3) Applicant Notification. Each view has separate parameters and data elements, but all only report on actions created in WiTS on or after 10/01/2010.

## **Parameter Page**

The parameter page is where you will choose your report view, either *Time to Hire*, *Use of Hiring Flexibilities*, or *Applicant Notification*. The remainder of the fields on this page vary based on the view you select.

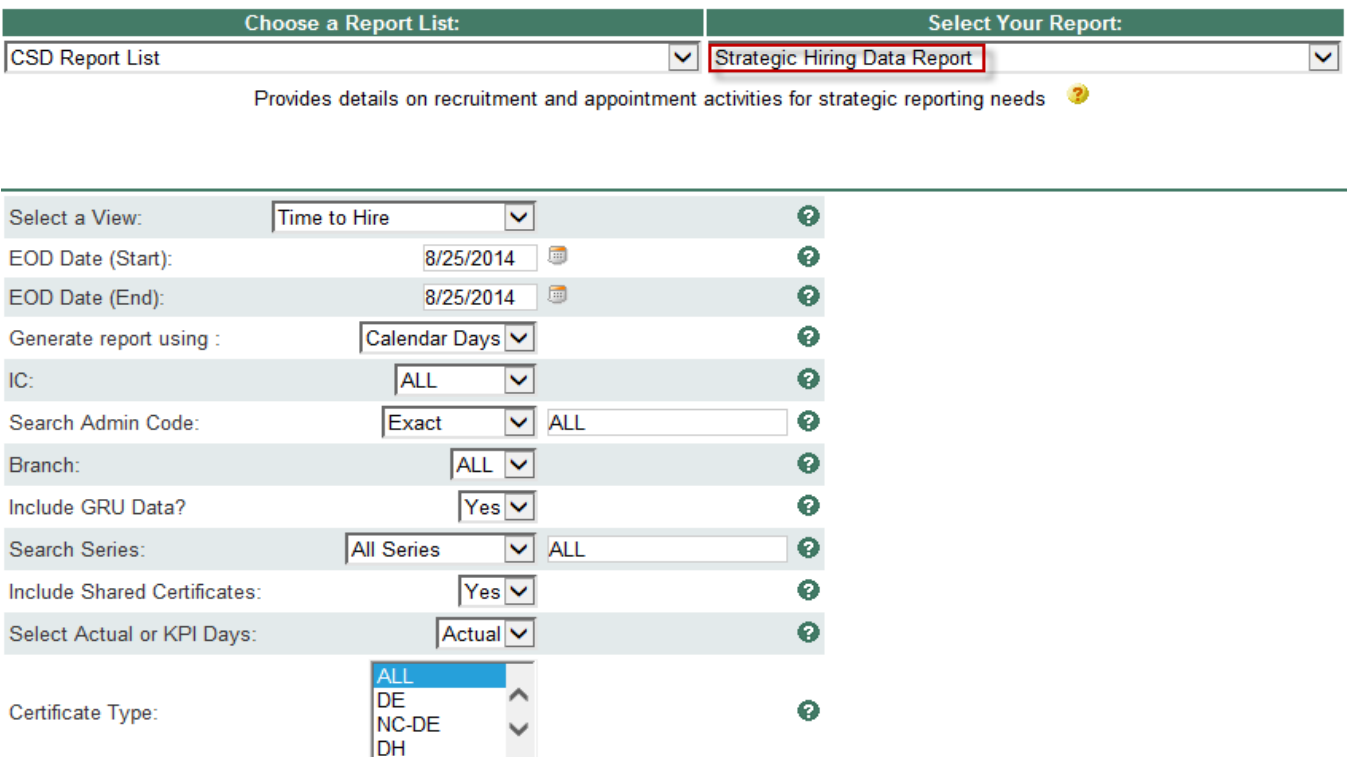

# **Time to Hire View**

The Time to Hire view displays Appointment actions created in WiTS on or after 10/01/2010 that originated from a Title 5 Recruitment action. This view does not include cancelled Appointment actions or Appointment actions not originating from a Title 5 Recruitment action (e.g., Title 42 appointments, any Appointment without a related Recruitment action, etc).

#### **Time to Hire View Parameters**

- **EOD Start and End Dates:** Select a date range based on the Entry-On-Duty Date.
- **Generate Report Using:** Indicate if you want the Time to Hire metrics to be calculated using Calendar days or Working days. *Working Days excludes weekends and Federal holidays.*
- **IC:** Select a specific Institute or Center you wish to view, or select 'All.'
- **Search Admin Code:** Indicate whether you would like to view actions for specific admin code, a root admin code, or 'All.' By choosing 'By Exact Match' you can enter a specific admin code, and the report will only return actions for that admin code. By choosing 'Begins With,' you can enter the root admin code for an organization. *For example, if you enter HN32, the report will return all actions that have an admin code beginning with HN32 (HN3212, HN32A, etc.),*
- **Branch:** Indicate if you wish to filter actions by a specific Branch or if you wish to view actions for all Branches.
- **Include GRU Data?:** Indicate whether you would like to include GRU data.
- **Series:** Indicate if you would like to view actions for a specific series, series designated as Most Commonly Filled (MCFs), series designated as Mission Critical Occupations (MCOs), or all series.
	- o *MCFs include the following series:* 0080, 0201, 0203, 0303, 0318, 0326 0343, 0401, 0501, 0510, 0560, 1102, 2210
	- o *MCOs include the following series: 0070, 0107, 0201, 0301, 0303, 0343, 0601, 0602, 0610, 0640, 0685, 0696, 1001, 1101, 1109, 1102, 2210*
	- o *STEM Series (Scientific, Technology, Engineering, and Mathematics): <http://intrahr.od.nih.gov/staffing/title5/documents/STEMpositions.pdf>*
- **Include Shared Certificates:** Indicate whether you would like Appointments from Shared Certificates included in your report.
- **Select Actual or KPI Days:** Indicate whether you would like the report's metrics calculated based on the actual number of elapsed days or by the sum of the KPI days.
- **Certificate Type**: Select one, multiple, or all certificate types

After you have selected your report parameters, click the 'Generate Report' button to retrieve your report.

#### **Time to Hire View Summary**

The summary table includes the *'Total Number of EODs', 'Total Number of EODs within 80 Days', '% of EODs within 80 Days',* and the *'Average Number of Days per EOD.'* 

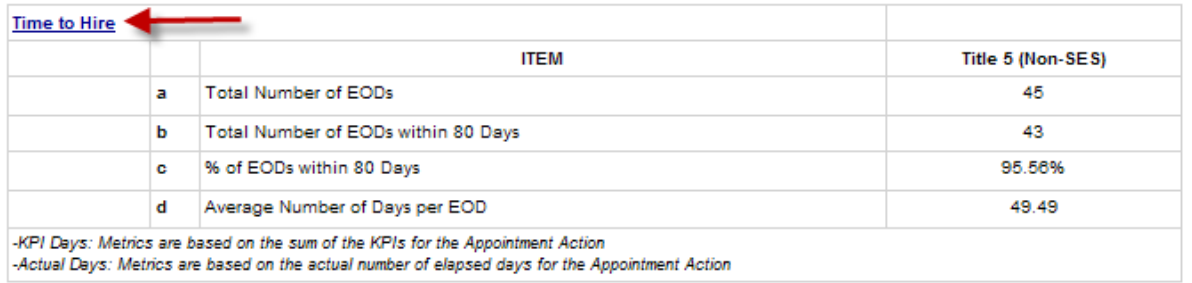

Additionally, there is a Time to Hire hyperlink that provides more detailed information about the data.

## **Time to Hire View Details**

After *clicking* on the Time to Hire hyperlink, a detailed view will appear. This expanded view displays all of the data fields related to the NIH's KPIs.

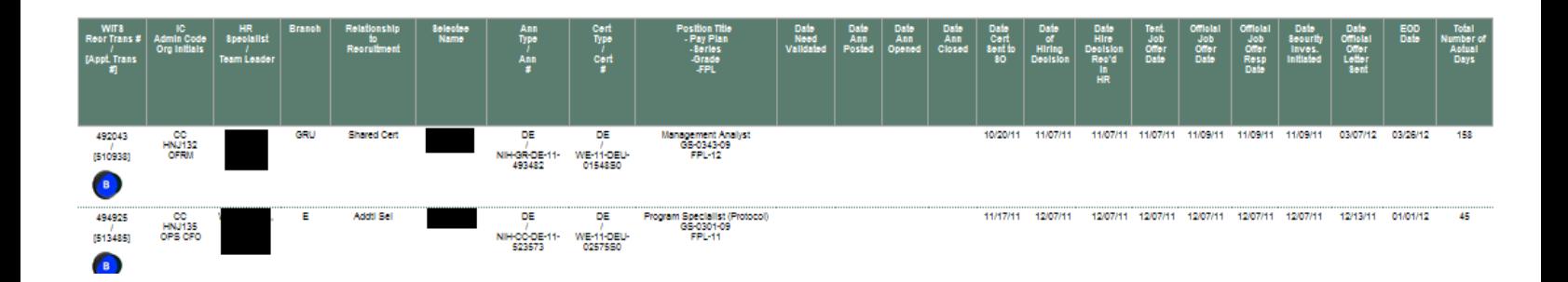

#### **Time to Hire View Notes**

- **Time to Hire Calculations based on the Relationship to Recruitment** 
	- o *1st Selections:* Timeline begins at Date Need Validated and ends at EOD Date
	- o *Additional and Shared Certificates:* Timeline begins at Date Certificate Sent to Selecting Official and ends at EOD Date
	- **Number of Actual Days or KPI Days** is the number of days that make-up the Time to Hire Metrics.
		- o *KPI Days:* Calculation is based on the sum of the KPIs for the Appointment action.
		- o *Actual Days:* Calculation is based on the actual number of elapsed days for the Appointment action.

# **Use of Hiring Flexibilities View**

This view displays Appointment actions, created in WiTS on or after 10/01/2010 where a hiring flexibility was used. This view does not include cancelled Appointment actions or Appointment actions where a hiring flexibility was not used.

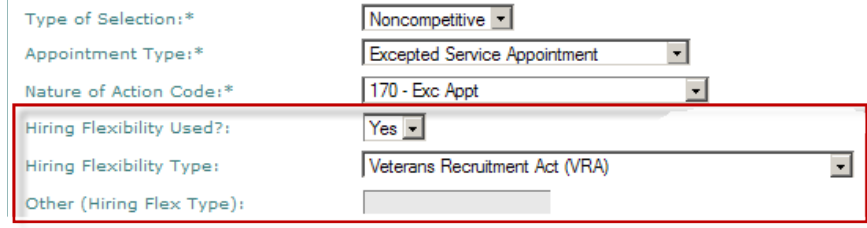

**Screenshot of Appointment form** 

#### **Use of Hiring Flexibilities Parameters**

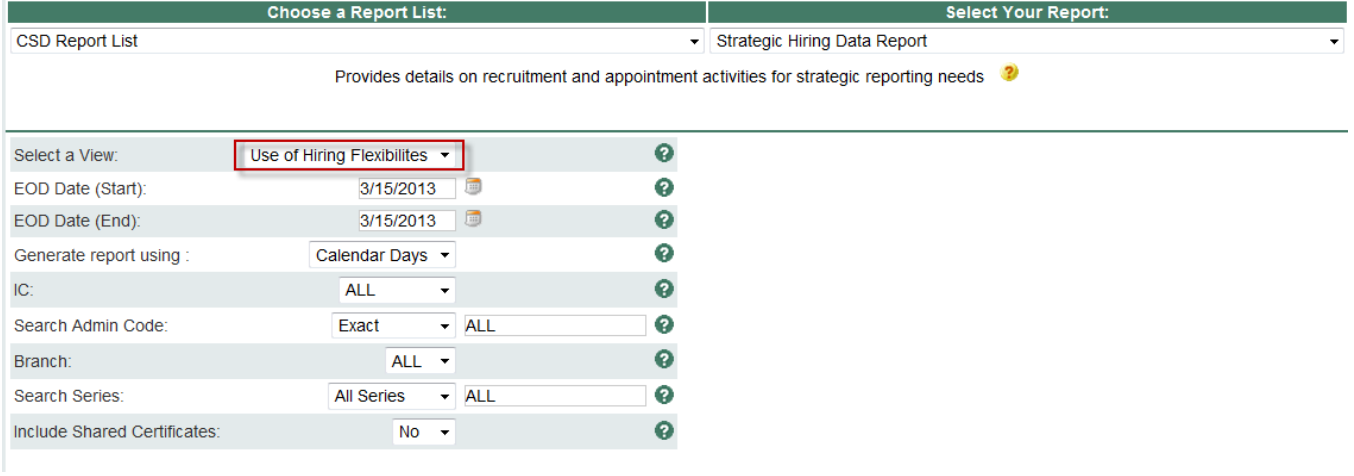

- **EOD Start and End Dates:** Select a date range based on the Entry-On-Duty Date.
- **IC:** Select a specific Institute or Center you wish to view, or select 'All.'
- **Search Admin Code:** Indicate whether you would like to view a specific admin code, a root admin code, or 'All.' By choosing 'By Exact Match,' you can enter a specific admin code, and the report will only return actions for that admin code. By choosing 'Begins With,' you can enter the root admin code for an organization. *For example, if you enter HN32, the report will return all actions that have an admin code beginning with HN32 (HN3212, HN32A, etc.)*
- **Responsible CSD Org:** Indicate whether you would like to view Branch, Global, or All actions. Choosing "All" will return actions that are handled by the servicing Branch and by the Global Recruitment Unit. Choosing "CSD Branch" will only return actions for which the servicing CSD Branch is responsible. Choosing "CSD Global Recruitment Unit" will only return actions for which the Global Recruitment Unit is responsible.
- **Series:** Indicate if you would like to view actions for a specific series, series designated as Most Commonly Filled (MCFs), series designated as Mission Critical Occupations (MCOs), or all series.
	- o *MCFs include the following series:* 0080, 0201, 0203, 0303, 0318, 0326 0343, 0401, 0501, 0510, 0560, 1102, 2210
	- o *MCOs include the following series: 0070, 0107, 0201, 0301, 0303, 0343, 0601, 0602, 0610, 0640, 0685, 0696, 1001, 1101, 1109, 1102, 2210*
	- o *STEM Series (Scientific, Technology, Engineering, and Mathematics): <http://intrahr.od.nih.gov/staffing/title5/documents/STEMpositions.pdf>*

After you have selected your report parameters, click the 'Generate Report' button to retrieve your report.

## **Use of Hiring Flexibilities View Summary**

The summary table includes the number of appointments, grouped by the type of Hiring Flexibility.

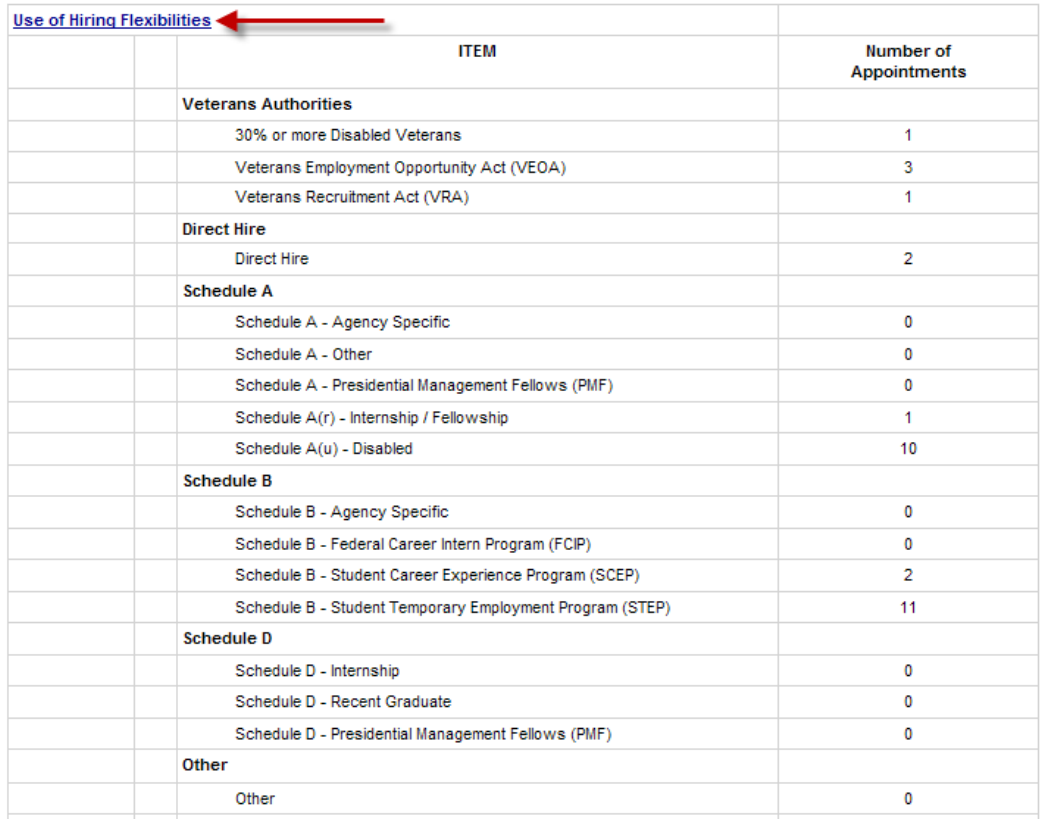

Additionally, there is a Use of Hiring Flexibilities hyperlink that provides more detailed information about the data.

#### **Use of Hiring Flexibilities View Details**

After *clicking* on the Use of Hiring Flexibilities hyperlink, a detailed view will appear. This expanded view displays specific appointment and related recruitment data (if applicable).

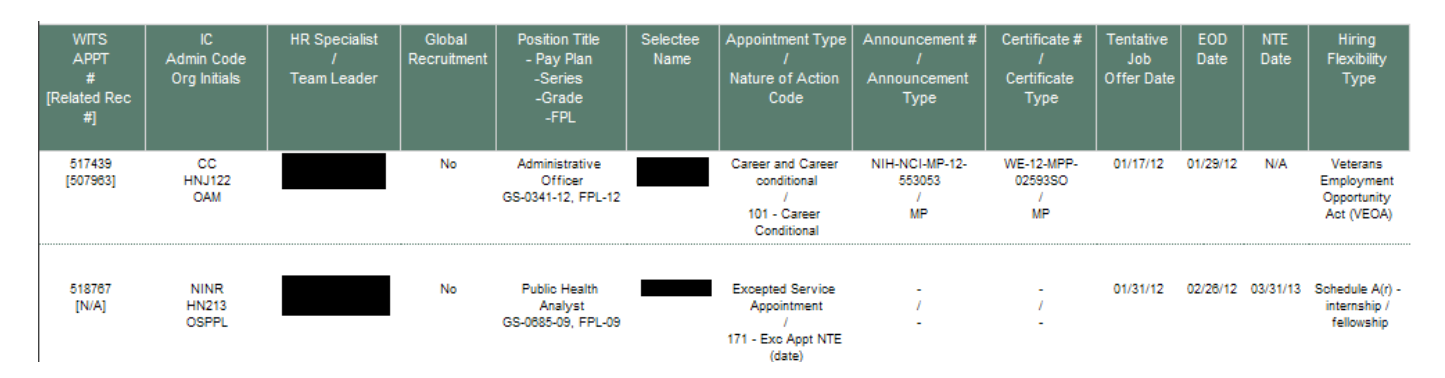

#### **Use of Hiring Flexibilities View Notes**

- **When 'Other (Hiring Flexibility Type)' is selected on the Appointment form**
	- o When this value is selected on the Appointment form, the HR Specialist or Assistant writes in the type of Hiring Flexibility used. The report displays what the HR Specialist or Assistant wrote in the 'Hiring Flexibility Type' column.

#### • **Recruitment Related Information**

o This report displays the related Recruitment action's Announcement #, Announcement Type, Certificate #, and Certificate Type (if applicable).

# **Applicant Notification View**

This view displays data related to Title 5 Recruitment actions, created in WiTS on or after 10/01/2010 where the Date Announcement Closed is completed on the Recruitment form. This report excludes cancelled Recruitment actions and Recruitment actions that were closed without any applicants being notified.

## **Application Notification View Parameters**

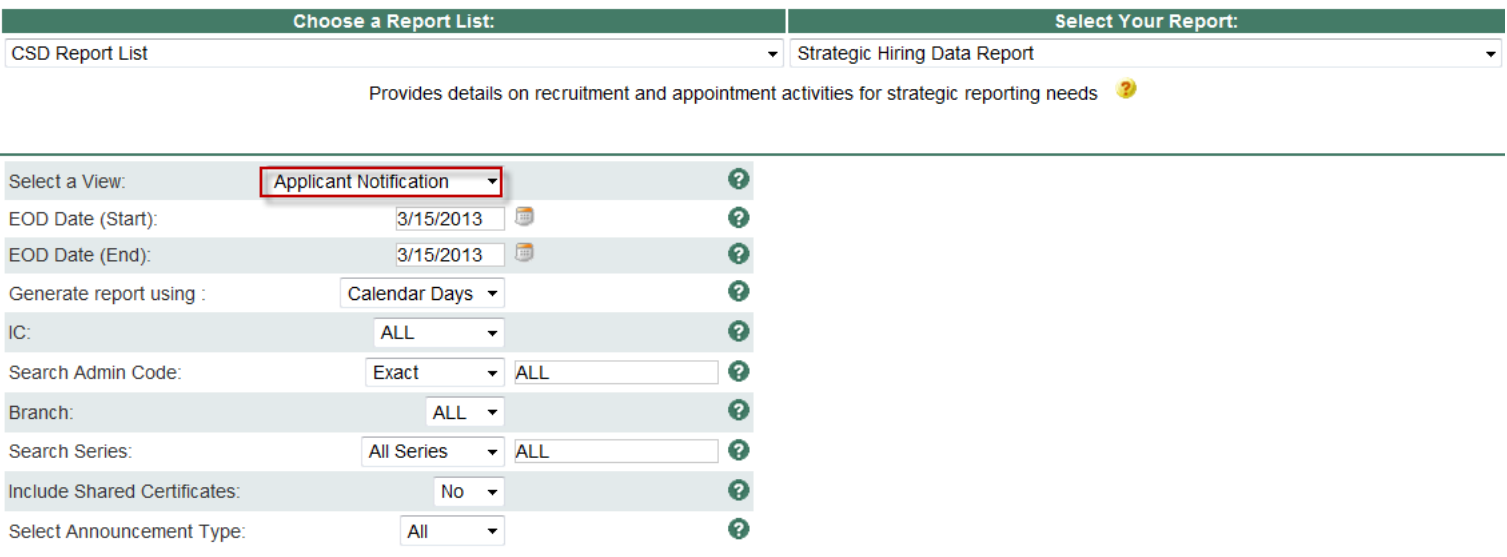

- **Announcement Closed Start and End Dates:** Select a date range based on the Announcement Close Date.
- **Generate Report Using:** Indicate if you want the report's metrics to be calculated using Calendar days or Working days. *Working Days excludes weekends and Federal holidays.*
- **IC:** Select a specific Institute or Center you wish to view, or select 'All.'
- **Search Admin Code:** Indicate whether you would like to view actions for a specific admin code, a root admin code, or 'All.' By choosing 'By Exact Match,' you can enter a specific admin code and the report will only return actions for that admin code. By choosing 'Begins With,' you can enter the root admin code for an organization. *For example, if you enter HN32, the report will return all actions that have an admin code beginning with HN32 (HN3245, HN32B, etc.)*
- **Responsible CSD Org:** Indicate whether you would like to view Branch, Global, or All actions. Choosing "All" will return actions that are handled by the servicing Branch and by the Global Recruitment Unit. Choosing "CSD Branch" will only return actions for which the servicing CSD Branch is responsible. Choosing "CSD Global Recruitment Unit" will only return actions for which the Global Recruitment Unit is responsible.
- Series: Indicate if you would like to view actions for a specific series, series designated as Most Commonly Filled (MCFs), series designated as Mission Critical Occupations (MCOs), or all series.
	- o *MCFs include the following series:* 0080, 0201, 0203, 0303, 0318, 0326 0343, 0401, 0501, 0510, 0560, 1102, 2210
	- o *MCOs include the following series: 0070, 0107, 0201, 0301, 0303, 0343, 0601, 0602, 0610, 0640, 0685, 0696, 1001, 1101, 1109, 1102, 2210*
	- o *STEM Series (Scientific, Technology, Engineering, and Mathematics): <http://intrahr.od.nih.gov/staffing/title5/documents/STEMpositions.pdf>*
- **Select Announcement Type:** Select a specific announcement type:
- o *DE:* Only includes Delegated Examining announcements
- o *Non-DE:* Only includes Merit Promotion, Direct Hire and Other announcements
	- Note: This report only includes Title 5 Recruitment*s*
- o *All:* Includes both DE and Non-DE announcements.

After you have selected your report parameters, click the 'Generate Report' button to retrieve your report.

#### **Applicant Notification View Summary**

The summary table includes the total number of applicants, total number of qualified applicants, total number of referred applicants, average number of days for applicants to be notified of qualified/eligibility status, average number of days for applicants to be notified of referral/eligibility status, and the average number of days for referred applicants to be notified of disposition/outcome. All metric calculations start from the Announcement Close Date.

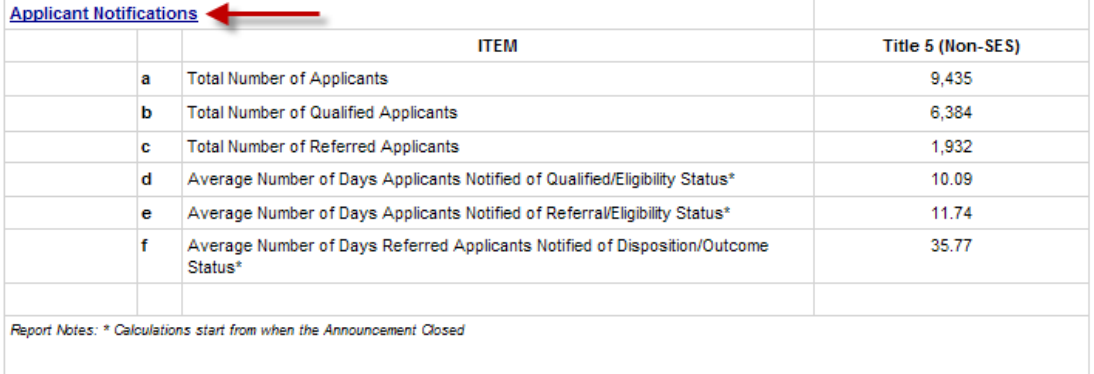

Additionally, there is an Applicant Notification hyperlink that provides more detailed information about the data.

#### **Applicant Notification View Details**

After *clicking* on the Applicant Notification hyperlink, a detailed view will appear. This expanded view displays specific recruitment data and various metric calculations:

- *# of days from the Announcement Closed Date to the Date Applicants Notified of Qualified/Eligibility Status*
- *# of days from the Announcement Closed Date to the Date Applicants Notified of Referred/Eligibility Status*
- *# of days from the Announcement Closed Date to the Date Referred Applicants Notified of Disposition / Outcome Status*

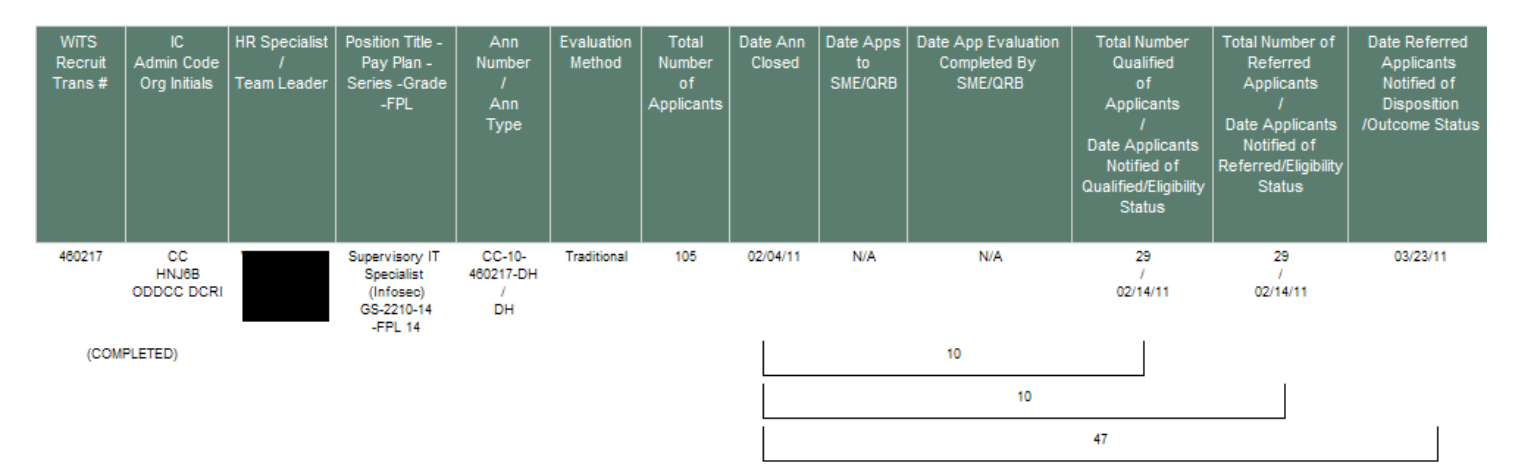

#### **Applicant Notification View Notes**

- **Multiple Disposition Status Dates for one Announcement**
	- o When an announcement has multiple Disposition Status dates, WiTS displays the earliest date.
- **Data Source**
	- o The data for this report comes from WiTS directly and not HHS Careers (USA Staffing).

# **Exporting and Printing**

All three views can be printed and/or exported to Excel, PDF or Word by clicking on the icon on the toolbar:

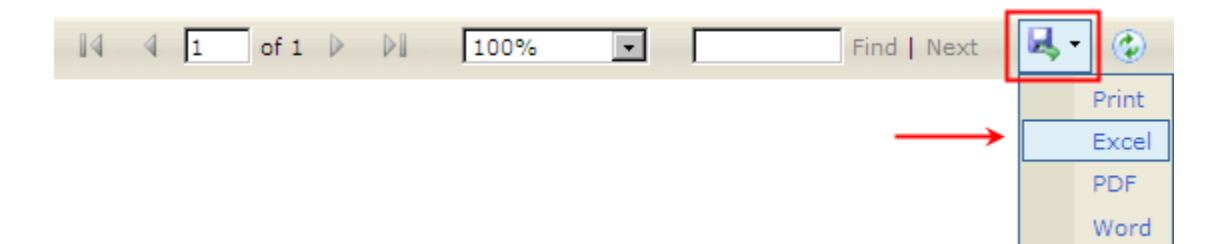